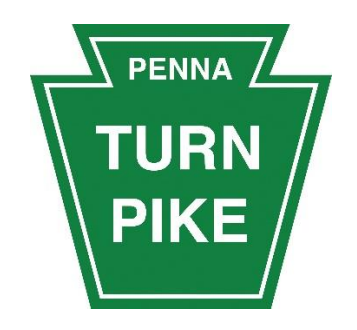

# Class 9: Over-Dimensional Vehicle Permitting

User's Guide

*January 2016*

# Contents

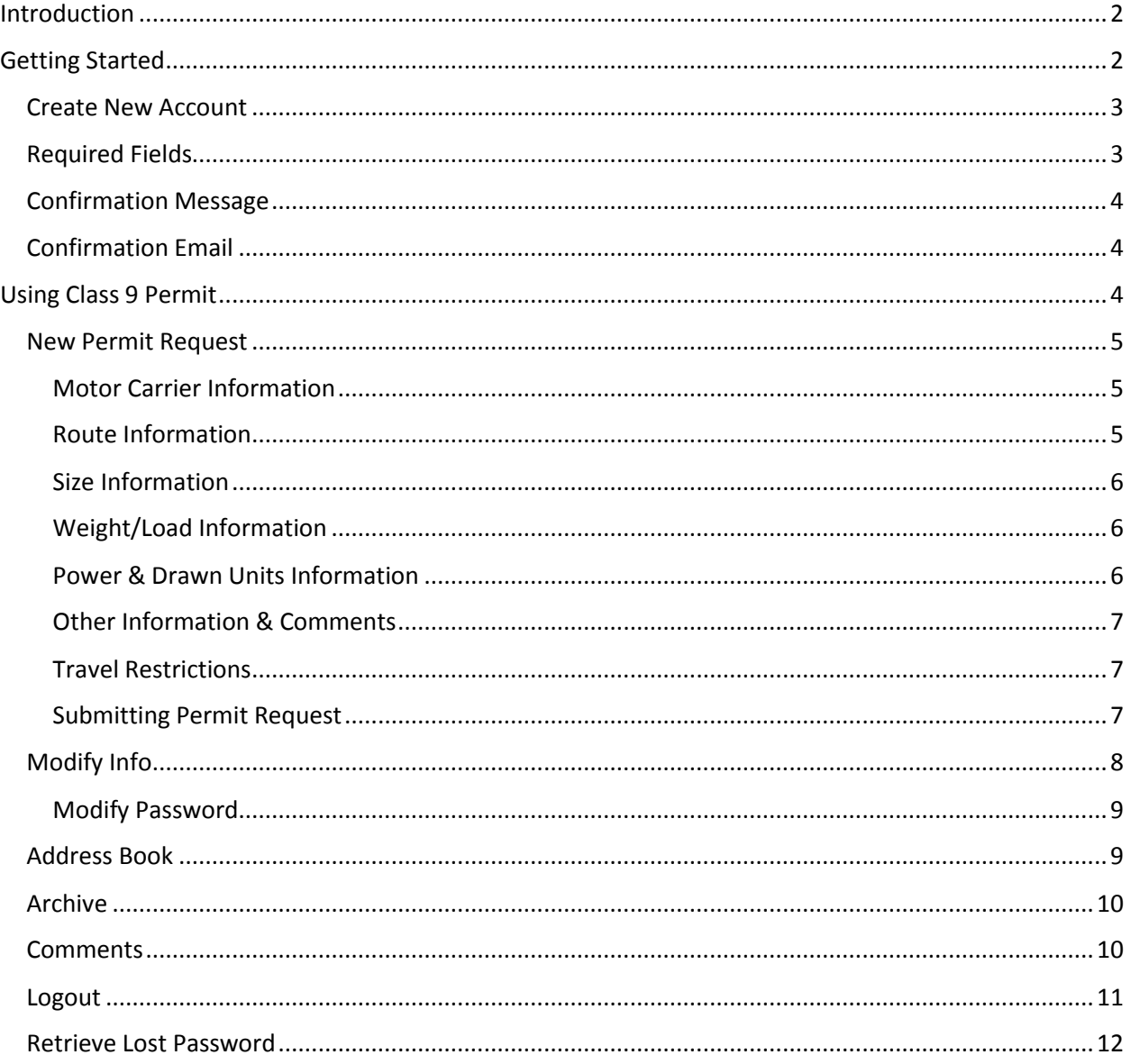

# <span id="page-2-0"></span>Introduction

Class 9 Permits are required for all loads/vehicles that are in excess of maximum allowances and are required to obtain before starting the trip. Class nine is any vehicle weighing over 100,000 pounds.

Other factors such as maximum gross weight and size limits in excess of standard limits will also require the overweight/oversize permit.

The Pennsylvania Turnpike has developed this Class 9 program to streamline the process for submitting your information to obtain overweight/oversize permits. Follow the instructions below to familiarize yourself with the system, and become a member today.

# <span id="page-2-1"></span>Getting Started

If you do not have a username and password, or if you never applied for a Class 9 permit from the Pennsylvania Turnpike, you will start by creating a new account (Existing users simply enter the username and password in the areas indicated).

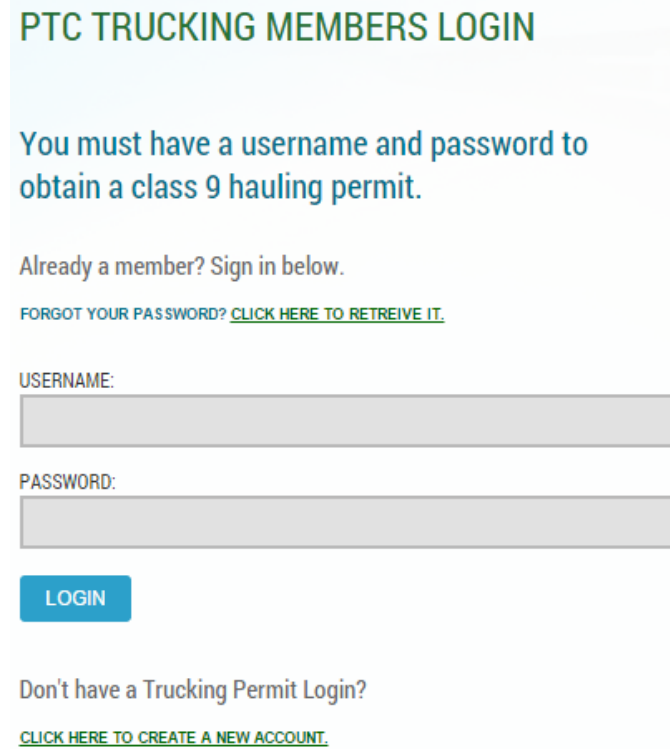

Click on the "CLICK HERE TO CREATE A NEW ACCOUNT" link.

#### <span id="page-3-0"></span>Create New Account

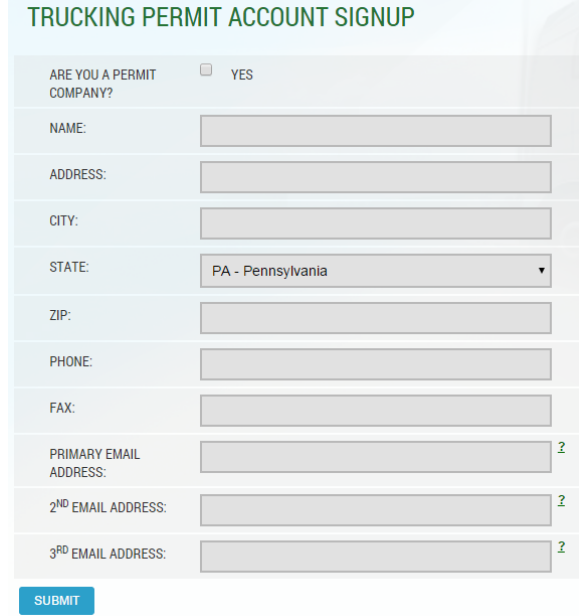

Enter your account information in the boxes provided.

If you have problems, refer to the next section (Required Fields) which will explain the required fields. Otherwise click the submit button and continue on to the Confirmation Message.

#### <span id="page-3-1"></span>Required Fields

Please note that Name, Address, City, State, Zip, Phone, and Primary Email Address are required fields.

If you do not enter this information you will receive arrows pointing to the field that requires information. An example is as follows:

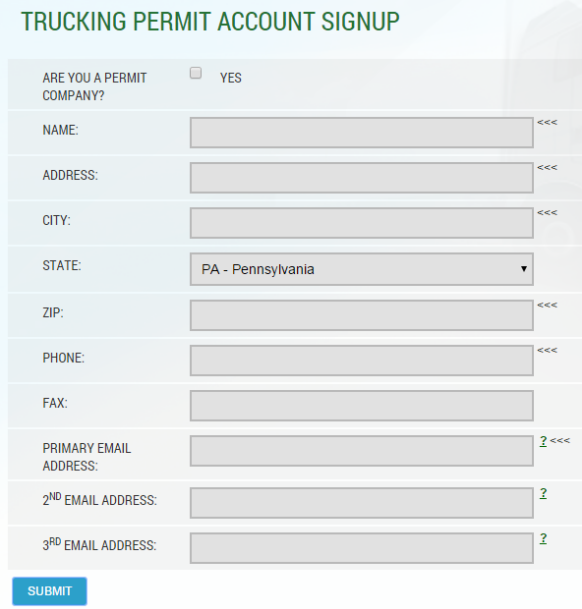

## <span id="page-4-0"></span>Confirmation Message

#### You should receive the following confirmation message:

Overdimensional Special Hauling Permit Account Confirmation

Congratulations, you've successfully created an Overdimensional Special Hauling Permit account.

Included below are your usemame and password to access this site. You may use this information to submit new permit requests, view the status of your current permit requests, cancel a permit request, update your member information, and print your Overdimensional Special Hauling Permits.

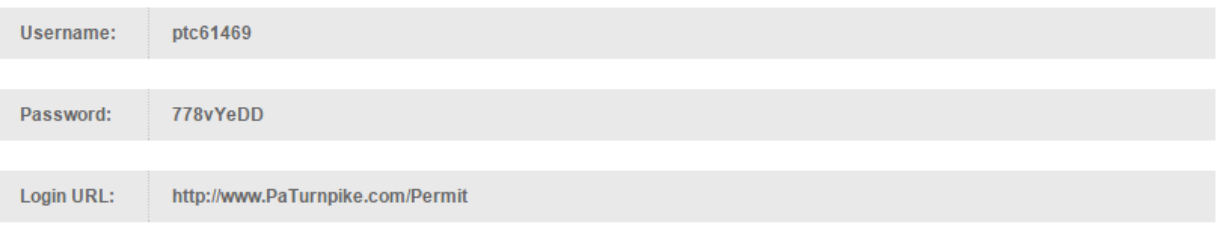

#### Click Here To Continue

This will contain your username and password used to login to the Class 9 section of the site.

#### <span id="page-4-1"></span>Confirmation Email

You will also receive a confirmation email from "PTC Overdimensional Administrator"

Username: ptc75592 Password: g6H554ddWW Web Link: [http://www.paTurnpike.com/permit](http://www.paturnpike.com/permit) Applicant Name: Test User Address: 123 Main Street Philadelphia, PA 19111 Phone: 215-555-3333 FAX: 215-555-4444

Signup Date: 10/10/2014 3:41:13 PM

Please select "Click Here to Continue" which will take you to the next screen.

## <span id="page-4-2"></span>Using Class 9 Permit

This is the main members permit information page, which will show you any current permit information that is assigned to your account.

## **CURRENT PERMIT INFORMATION FOR TEST USER**

The current status of approved, denied, pending and cancelled overdimensional permits are listed below. If you require additional information, please call the Pennsylvania Turnpike Commission Trucking/Commercial Division at (800) 331-3414

Use the navigation buttons above to enter a new permit request, or manage your account information.

CLICK HERE TO VIEW CURRENT TEMPORARY TRAVEL RESTRICTIONS

#### <span id="page-5-0"></span>New Permit Request

If you select "New Permit Request," the following page will appear:

Pennsylvania Turnpike Commission **Overdimensional Special Hauling Permit Application** 

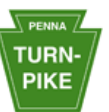

\* Required fields are underlined and in bold

The following are steps needed to complete the new permit request application:

#### <span id="page-5-1"></span>Motor Carrier Information

Most of this information should already be automatically filled out because it will pull the information from the information you provided at signup.

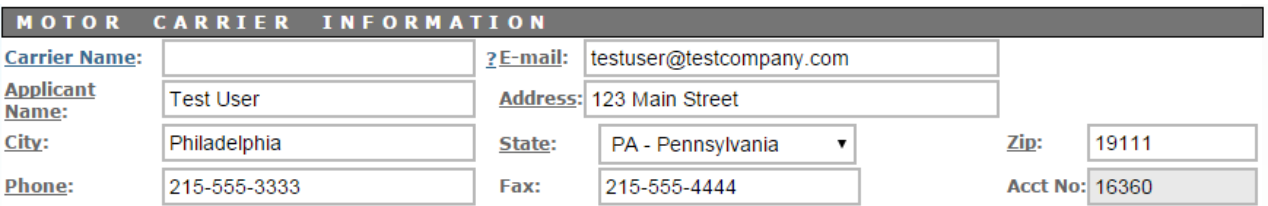

#### <span id="page-5-2"></span>Route Information

Please provide the following information:

- Travel Begins (Month, Date, Year)
- Interchange (Entering)
- Interchange (Exiting)

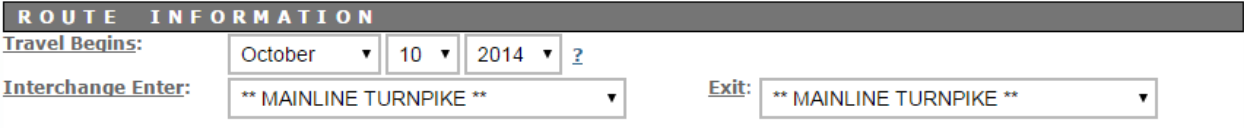

#### <span id="page-6-0"></span>Size Information

Please provide the following information:

- Total Length
- Total Widths
- Total Heights
- Front Bumper Overhang
- Rear Bumper Overhang

Do not put quotation marks (" or ') to indicate feet or inches – only the number is required.

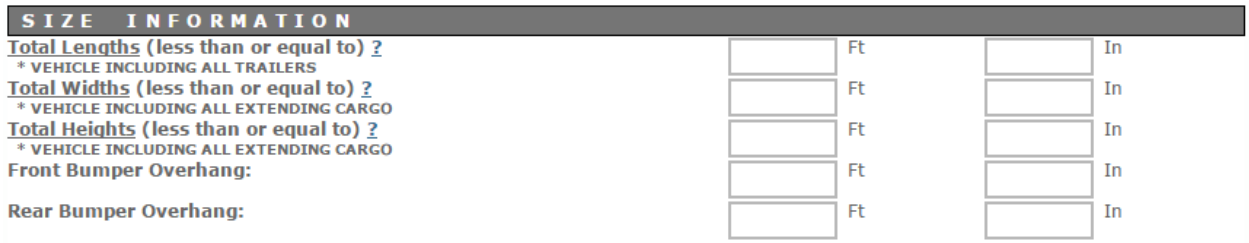

#### <span id="page-6-1"></span>Weight/Load Information

Please provide the following information:

- **•** Gross Weight
- Divisibility of Load
- Number of axles
- Total axle weights
- Axle distances

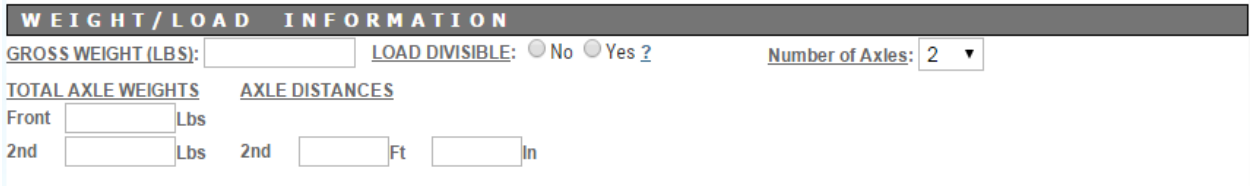

#### <span id="page-6-2"></span>Power & Drawn Units Information

Please provide the following information:

- Unit Number
- **•** Equipment Type
- Registration/VIN
- State
- $\bullet$  # Axles

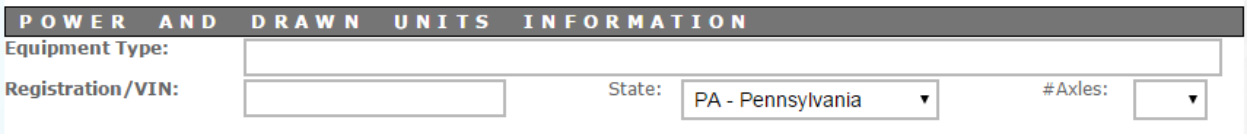

#### <span id="page-7-0"></span>Other Information & Comments

This is a field to provide additional information that would be necessary in your permit request from the PA Turnpike.

If you are a PA Turnpike contractor, traveling for a Contract assignment, check the checkbox next to 'Check here if this permit is needed for PA Turnpike contract work.

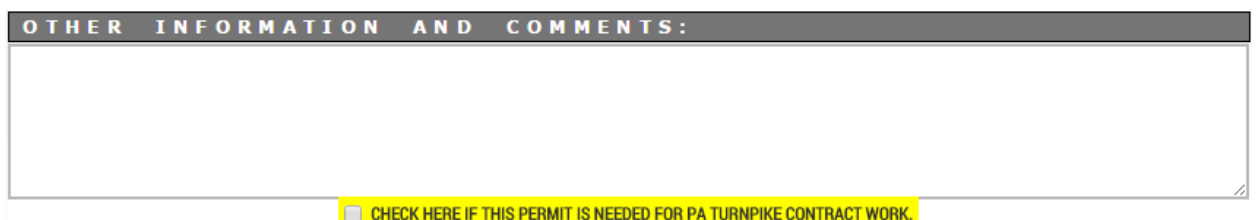

#### <span id="page-7-1"></span>Travel Restrictions

Information concerning travel restrictions, which may apply to your permit request, is available on the Pennsylvania Turnpike's website at [https://www.paturnpike.com/commercial/permit\\_info.aspx](https://www.paturnpike.com/commercial/permit_info.aspx) .

Information regarding travel restrictions is listed at the bottom of your permit request page. A link for temporary travel restrictions is also provided.

*Please review this information carefully as it periodically changes.*

#### <span id="page-7-2"></span>Submitting Permit Request

If you would like to preview the disposition of the permit request without submitting it, click on the Preview button. This allows you to see if your permit would be granted. If you preview a permit request and would like to submit it, you will still need to go back to the permit application and submit it.

Finally before clicking "Submit," please review your request: to make sure that all required information is supplied. Then enter the name of the individual submitting the Class 9 permit request.

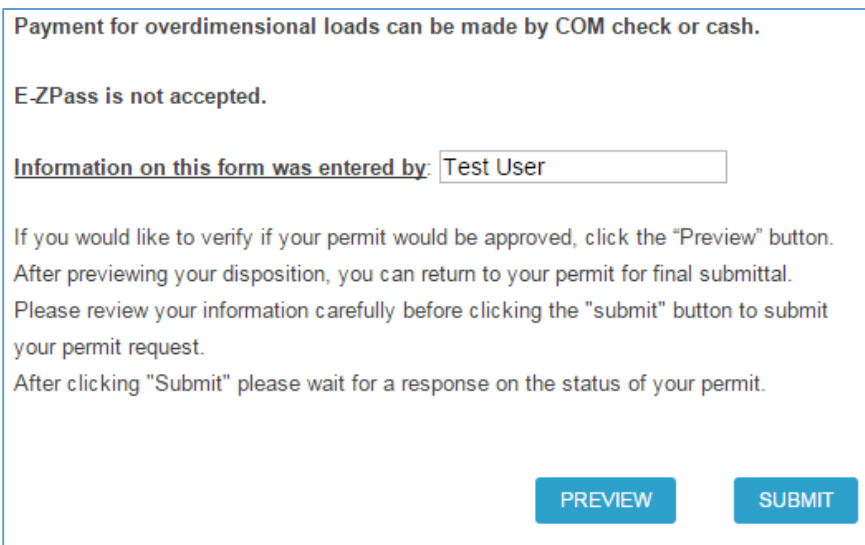

The status of your permit request will appear on the screen.

- 1. If the request is GRANTED please print the permit, and have the driver carry the permit with them as they travel the turnpike. The permit must be presented at the entering interchange, and a Class 9 travel toll ticket must be obtained.
- 2. If the request is DENIED, the reason for the denial will appear.
- 3. If the request is NOT REQUIRED, a tracking number will be displayed that can be used for to show Pennsylvania Turnpike permit status to other agencies.
- 4. If the request REQUIRES ENGINEERING APPROVAL, you may elect to submit the application for this approval by clicking the button "Submit for Engineering Approval". An email will be sent to the email address(s) supplied during signup to indicate the status of the request.

*You can log in at any point to see the status of your permit requests.*

#### <span id="page-8-0"></span>Modify Info

Should you choose to make changes to your profile you can do using the "Modify Info" link in the navigation menu.

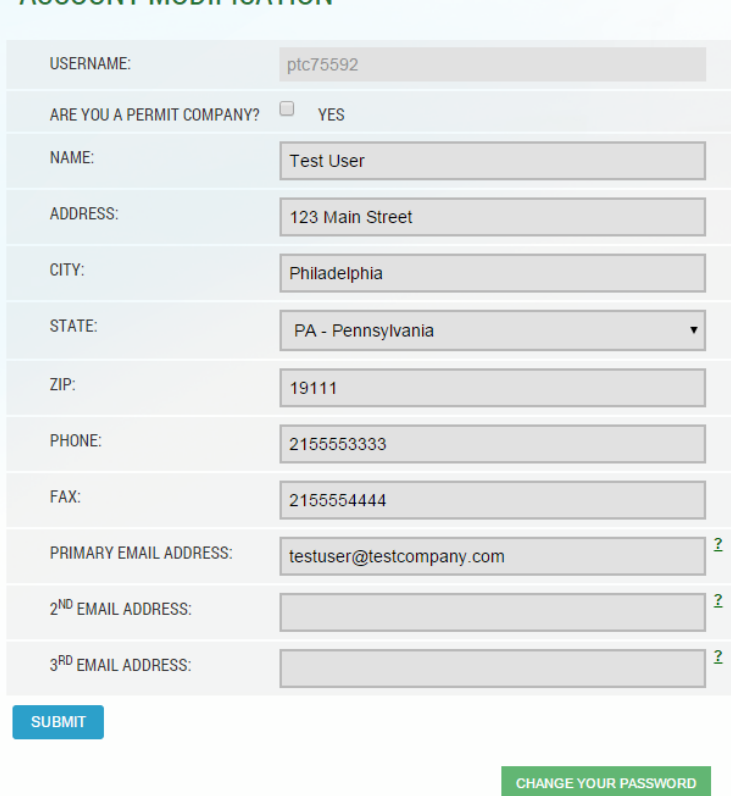

### ACCOUNT MODIFICATION

The screen will have your existing account information already filled out. To modify simply change the information you wish to update and click submit.

#### <span id="page-9-0"></span>Modify Password

You can modify your password by clicking on the "CHANGE YOUR PASSWORD" button at the bottom of the Modify Info page. You will be brought to this screen:

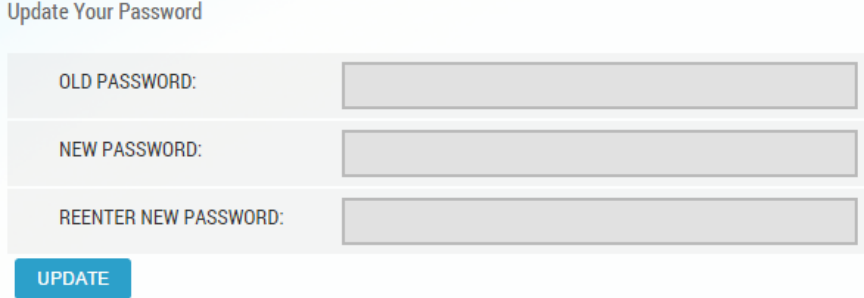

Enter your old password, then your new desired password twice, in the two fields listed. Then, click "Update". You will receive a confirmation that your password has been updated successfully on the screen:

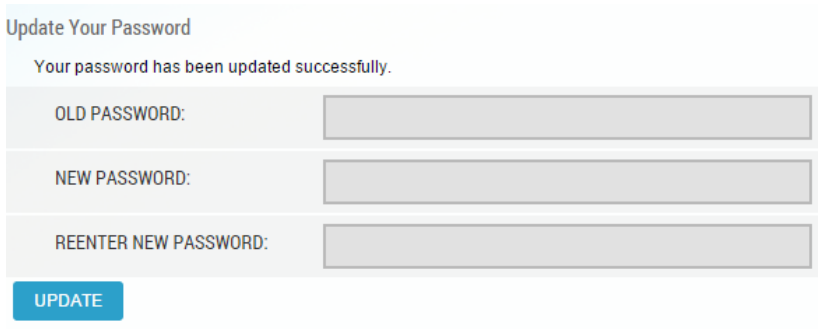

#### <span id="page-9-1"></span>Address Book

The address book allows you to add, modify and delete carriers from your account list.

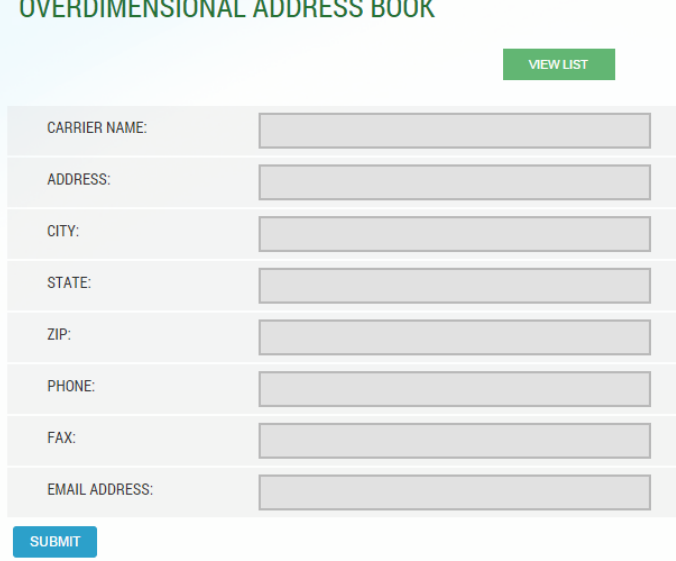

## OUTROUVENOIONAL ADDRESS BOOK

You may also view your existing list of carriers by selecting the "View List" link above. This will show the following screen:

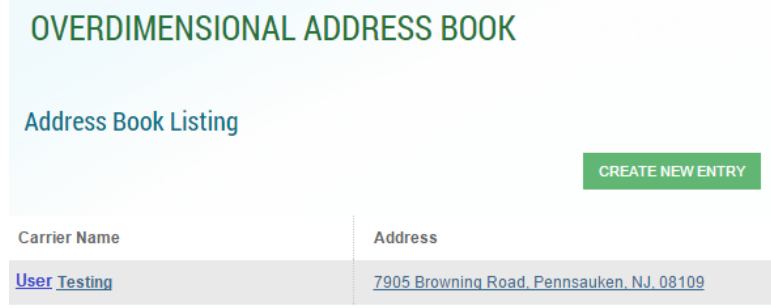

- Carrier Name: The name used to create the account
- Address: The address given to create the account

You may select "Create New Entry," which will return you to the previous screen.

#### <span id="page-10-0"></span>Archive

The Archive Permit Information is a cumulative list of all permits associated with this account. Since they are "Archived," these are past permits requested. The example doesn't have any listed but the information would include the following:

- Permit Number
- Name
- Permit Date
- Requested by

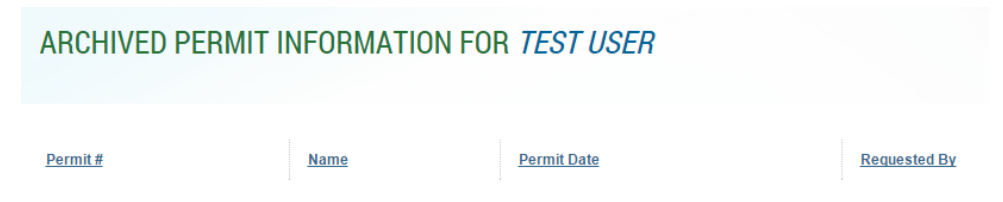

#### <span id="page-10-1"></span>**Comments**

Comments are a way of providing feedback to the PA Turnpike in the form of suggestions or comments. Please be constructive in your remarks.

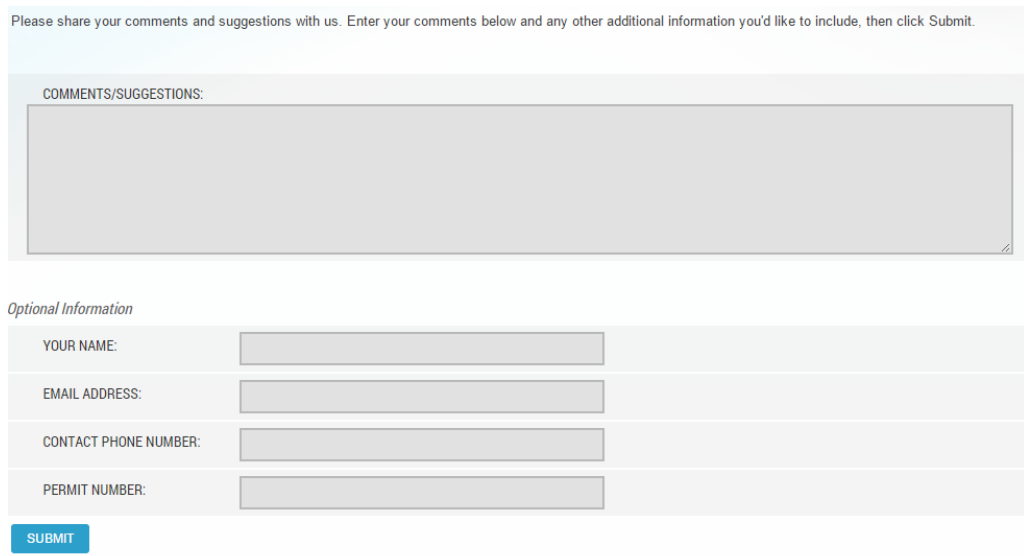

Once you have provided the information you wish to give, please select the submit button. Your comments will be sent and if you choose to provide the optional information you may get a response to your comment.

#### <span id="page-11-0"></span>Logout

Logout will log you off the system and return you to the Class 9 Permit main page.

# PTC TRUCKING MEMBERS LOGIN

## You must have a username and password to obtain a class 9 hauling permit.

Already a member? Sign in below.

FORGOT YOUR PASSWORD? CLICK HERE TO RETREIVE IT.

**USERNAME:** 

PASSWORD:

LOGIN

Don't have a Trucking Permit Login?

CLICK HERE TO CREATE A NEW ACCOUNT.

#### <span id="page-12-0"></span>Retrieve Lost Password

If you lost your password for any reason you can always use the "click here to retrieve it" link from the Class 9 Login page. This will take you to the following page:

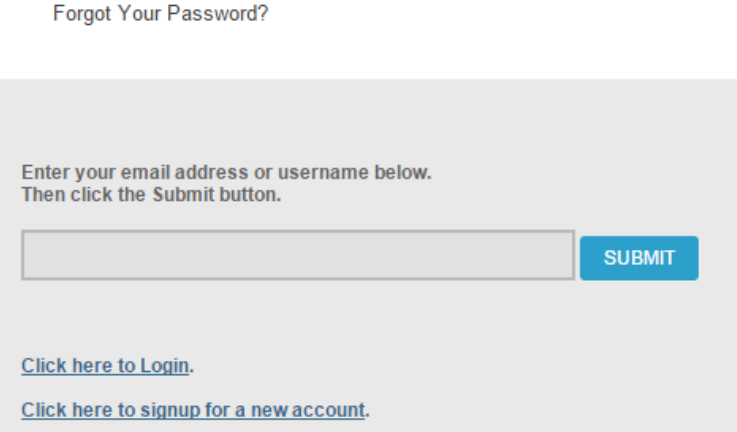

Once you have filled in your username or email address then click the submit button. The result should be the following:

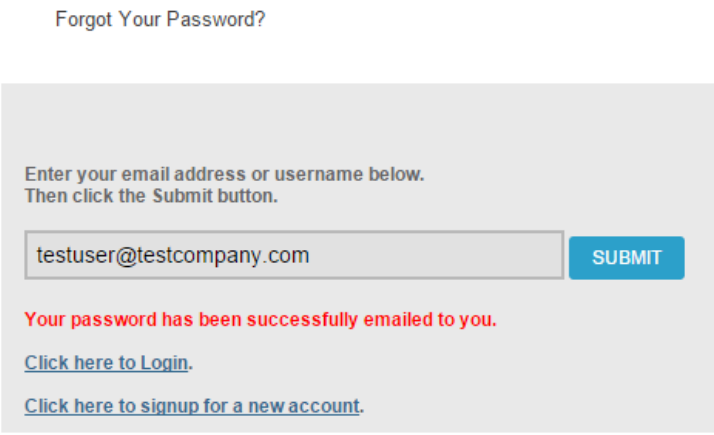

You should receive an email with your username/password. It will look like the following:

-----Original Message----- From: PTC Overdimensional Administrator [mailto:ibill.marketing@paturnpike.com] Sent: Friday, October 10, 2014 4:50 PM To: Test User Subject: PTC Trucking Member Information

Here is the information you requested.

Username: ptc75592 Password: g6H554ddWW

The real username/password has been edited out for demo purposes.

If you incorrectly entered your username/email you will receive the following message:

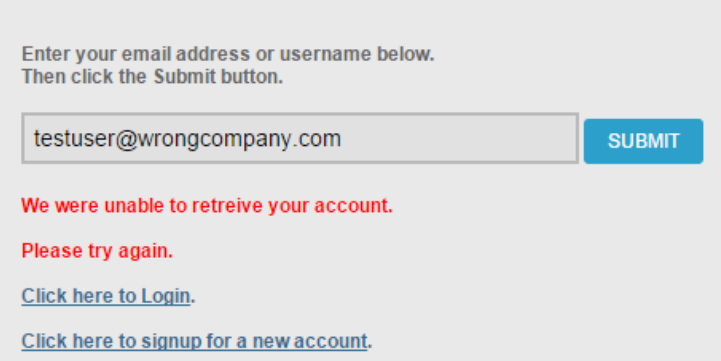

Double-check the spelling for errors, and try to submit again. In normal cases this should work.